Das Monitorprogramm 'PICO-SYS' ------------------------------

Version 1.0 / 1.1

3. Auflage

Belegung der Tastatur:

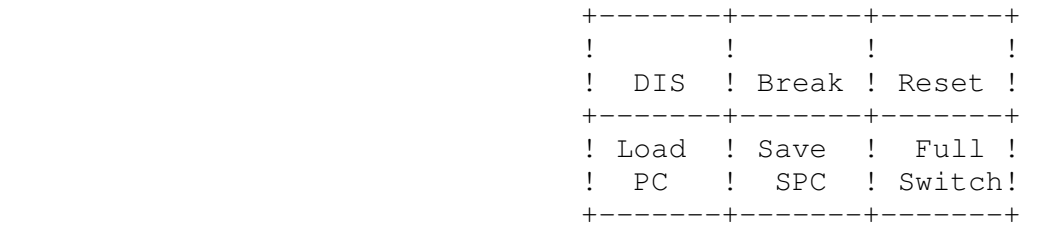

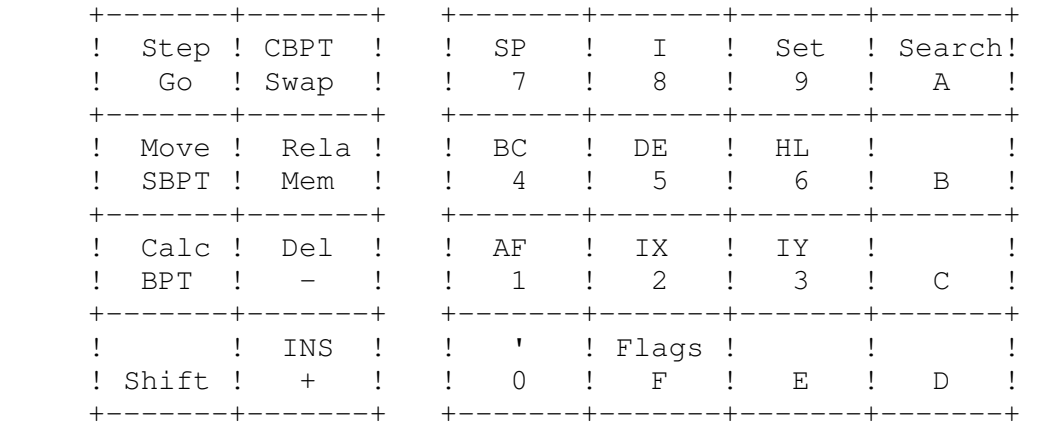

Die meisten Tasten sind doppelt belegt. Um die Funktion auszulösen, die auf der Taste unten notiert ist, müssen Sie nur diese Taste drücken. Die oben notierte Funktion erreichen Sie durch gleichzeitiges drücken der 'Shift'-Taste. Um zum Beispiel die Funktion 'Calc' auszuführen, drücken Sie zürst die 'Shift'-Taste und halten sie fest. Anschließend drücken Sie die mit 'Calc/BPT' bezeichnete Taste. Erst danach können Sie die 'Shift'-Taste wieder loslassen. Die 'Shift'-Taste funktioniert also ähnlich wie die Umschaltung auf Großbuchstaben bei einer Schreibmaschine.

Eine Ausnahme bilden die Tasten 'Reset' und 'Break'. Diese Tasten sind direkt an den Mikroprozessor angeschlossen, und haben daher unabhängig von der 'Shift'-Taste oder der meisten anderen Betriebsumstände eine genau definierte Funktion.

Beschreibung der Tastaturfunktionen -----------------------------------

Wenn im folgenden von Registern gesprochen wird, so sind die Benutzerregister gemeint, nicht etwa die CPU-Register. Diese werden erst zum Zeitpunkt einer Programmausführung (mit Step oder Go) mit den Benutzerregistern geladen, die im Arbeitsspeicher des Monitors (unterhalb der Adresse 0880h) abgelegt sind. Die achtstellige Anzeige ist in zwei sogenannte Argumente eingeteilt, den linken Teil, im folgenden Arg-1 genannt, und den rechten, Arg-2. Außerdem kann die Anzeige in verschiedene Modi geschaltet werden: den Normalmodus, den Memorymodus (oder Speichermodus) und den Textmodus. Im Normalmodus werden beide Argumente vollständig mit insgesamt acht Ziffern angezeigt. Im Memorymodus wird von Arg-2 nur die untere Hälfte angezeigt. In ihm kann man den Speicher anzeigen und verändern. Beim Umschalten vom Normal- in den Memorymodus wird in Arg-2 immer auch die von Arg-1 adressierte Speicherzelle angezeigt. In diesen beiden Modi ist auch ein Cursor sichtbar, der durch die Dezimalpunkte dargestellt wird. Der Textmodus wird in erster Linie für Fehlermeldungen benutzt. Er ist dem Normal- bzw. Memorymodus nur überlagert. Wird im Textmodus eine Taste gedrückt, so wird sie mit den nur überdeckten Werten in Arg-1 und Arg-2 normal ausgeführt. ---> Reset Diese Taste bewirkt ein Rücksetzen des Mikroprozessors. Es erfolgt eine vollständige Initialisierung des Systems. Der Programmzähler (PC) wird auf 0880h gesetzt, der Stackpointer (SP) auf 1000h und das Interruptregister (I) auf 08h. Interrupts werden eingeschaltet. Alle anderen Register werden auf 0 gesetzt. ---> Break Dise Taste löst einen nicht maskierbaren Interrupt (NMI) aus. Die CPU-Register werden gerettet. Anschließend wird in der linken Anzeigenhälfte der PC ausgegeben, und die Anzeige schaltet in den Memorymodus. ---> 0 bis 9 und A bis F Mit diesen Tasten können in Arg-1 bzw. Arg-2 Zahlen eingegegeben werden, und zwar dort, wo der Cursor gerade steht. Die Zahl unter dem Cursor verschiebt sich um eine Stelle nach links und die eingegebene Ziffer erscheint rechts. Irrtümer können so durch einfaches wiederholen der Eingabe korrigiert werden. ---> Dis (Display) Mit dieser Taste können Sie jederzeit aus einem eventuellen Textmodus in den Normal- bzw. Memorymodus zurückschalten. Da der Textmodus überlagert ist, dient sie nur zur Kontrolle; sie hat keine Auswirkung auf die Funktion später gedrückter Tasten.  $---&$  Full Diese Taste schaltet in den Normalmodus, und macht so die im Memorymodus verdeckte obere Hälfte von Arg-2 sichtbar.

---> Switch Mit 'Switch' können Sie den Cursor zwischen Arg-1 und Arg-2 hinund herschalten. Die Anzeige geht dabei in den Normalmodus. ---> Swap 'Swap' tauscht Arg-1 und Arg-2 aus und schaltet ebenfalls in den Normalmodus. ---> Mem (Memory) 'Mem' dient zum Anzeigen einer Speicherzelle, deren Adresse vorher in Arg-1 stehen muß. Die Anzeige schaltet in den Memorymodus.  $---> + (Plus)$ Falls sich die Anzeige im Memorymodus befindet, wird der Wert, der in den unteren zwei Ziffern von Arg-2 enthalten ist, in der Speicherzelle abgespeichert, deren Adresse in Arg-1 enthalten ist. Anschließend wird Arg-1 um 1 erhöht und in Arg-2 die Speicherzelle mit dieser Adresse angezeigt. Falls sich die Anzeige im Normalmodus befindet, ist die Ausführung ebenso, mit dem Unterschied, daß nicht abgespeichert wird. Anschließend wird in den Memorymodus geschaltet.  $---> -$  (Minus) Die '-'-Taste entspricht in ihrer Ausführung der '+'-Taste, mit dem Unterschied, daß Arg-1 nicht um 1 erhöht, sondern erniedrigt wird. Beide Tasten eignen sich auch dazu, den Speicher anzusehen; die '+'-Taste bietet sich zusätzlich zum Eingeben von Programmen oder Daten in den Speicher an. ---> PC (Programmzähler abfragen) 'PC' bringt den Wert des Programmzählers in Arg-1 und schaltet in den Memorymodus. Da nach einem Reset der PC den Wert 0880h hat, kann diese Taste in diesem Fall dazu verwndet werden, um an den Anfang des freien Speichers zu gelangen. ---> SPC (Setze Programmzähler) Der Programmzähler wird mit dem Wert von Arg-1 geladen, und die Anzeige schaltet in den Memorymodus. ---> Go Starten eines Anwenderprogramms. Die CPU-Register werden mit den Benutzerregistern geladen. Die Programmausführung beginnt somit an der Adresse, die im Register PC enthalten ist. Beachten Sie bitte, daß der PC beim Drücken der 'Break'-Taste, bei der Einzelschrittausführung und beim Erreichen eines Haltepunkts verändert wird. Es empfiehlt sich daher, im Zweifelsfall vor dem Drücken der 'Go'-Taste mit der 'PC'-Taste den Wert des Programmzählers zu überprüfen. Soll das Programm an einer anderen Adresse begonnen werden, so muß zuerst der PC mit der 'SPC'-Taste gesetzt werden, bevor die 'Go'-Taste gedrückt werden kann.

---> Step

'Step' dient zur Einzelschrittausführung eines Programms. Die Ausführung entspricht der der 'Go'-Taste, mit dem Unterschied, daß die Programmausführung nach dem ersten Befehl unterbrochen wird. Die CPU-Register werden in die Benutzerregister gerettet und die Adresse des nächsten Befehls wird in Arg-1 angezeigt. Die Anzeige schaltet in den Memorymodus.

Es ist im Allgemeinen nicht möglich, Monitorroutinen schrittweise auszuführen. In diesem Fall muß hinter den Monitoraufruf ein Haltepunkt gesetzt und die Monitorroutine mit der 'Go'-Taste durchlaufen werden.

### ---> SBPT (Setze Breakpoint, Haltepunkt)

Der Haltepunkt wird auf die Adresse gesetzt, die in Arg-1 geladen ist. Die Anzeige schaltet dabei in den Memorymodus. Der Haltepunkt wird durch den gesetzten Dezimalpunkt der am weitesten links stehenden Ziffer angezeigt. Wird ein Programm ausgeführt, und erreicht es den Haltepunkt, so wird es unterbrochen. Die CPU-Register werden in die Benutzerregister gerettet und die Adresse des Haltepunkts wird in Arg-1 angezeigt. Der Haltepunkt muß immer auf das erste Byte eines Befehls gesetzt weden. Er ist nur im Arbeitsspeicher (RAM) einsetzbar.

---> BPT (Breakpoint, Haltepunkt abfragen) Die Adresse des Haltepunkts wird in Arg-1 geladen. Die Anzeige schaltet in den Memorymodus.

---> CBPT (Clear Breakpoint, Lösche Haltepunkt) Der Haltepunkt wird auf die Adresse 0000h gesetzt, was ihn wirkungslos macht. Die Anzeige schaltet in den Memorymodus.

#### ---> Ins (Insert, Einfügen)

'Ins' dient zum Einfügen einzelner Bytes in ein Programm. Dazu müssen Sie im Memorymodus zu der Adresse gehen, an der Sie ein neues Byte einfügen wollen, und dann die 'Ins'-Taste drücken. Das Byte, das in der Anzeige stand, wird im Speicher um eine Adresse weitergeschoben, und ebenso alle folgenden bis zur Adresse 1BFFh. Die freigewordene Speicherzelle bekommt den Wert 00h.

## ---> Del (Delete, Löschen) 'Del' funktioniert ähnlich wie 'Ins', löscht jedoch ein Byte und läßt alle folgenden Bytes aufrücken (bis Adresse 1BFFh).

#### ---> Move (Kopieren)

'Move' dient zum Kopieren von Speicherblöcken. Die Anfangsadresse des Blocks muß dafür in Arg-1, die Endadresse in Arg-2 stehen. Nach dem Drücken von 'Move' leuchtet eine LED auf. In Arg-1 muß nun die Zieladresse eingegeben werden, gefolgt von der '+'-Taste. Jede andere Taste bricht den 'Move'-Befehl ab. Nachdem der Kopiervorgang beendet ist, steht die Zieladresse in Arg-1 und die Anfangsadresse in Arg-2.

## ---> Save (Sichern)

Mit 'Save' können Sie Programme und/oder Daten auf Kassette abspeichern. Dazu geben Sie zuerst die Anfangsadresse des Speicherblocks in Arg-1 und die Endadresse in Arg-2 ein. Anschließend notieren Sie sich den Zählerstand des Kassettenrekorders schalten ihn auf Aufnahme und lassen ihn einige Sekunden laufen. Durch drücken der Taste 'Save' wird nun der Speicherblock auf Kassette aufgezeichnet. Während des Abspeicherns wird die Anzeige abgeschaltet. Nach Beendigung des Befehls steht in Arg-1 die Anfangsadresse und in Arg-2 die Anzahl der geschriebenen Bytes. Sie können nun den Kassettenrekorder wieder abschalten. Die Anzeige schaltet in den Normalmodus.

Die Übertragung der Daten erfolgt bei der Monitorversion 1.0 mit ca. 150 Baud (Baud = Bit/Sekunde); in der Version 1.1 mit ca. 300 Baud.

### ---> Load (Laden)

Zum Laden eines Speicherblocks von Kassette lassen Sie zuerst das Band an die Stelle laufen, die Sie sich beim Abspeichern notiert haben. Dann drücken Sie die Taste 'Load' und starten den Kassettenrekorder. Die Anzeige wird abgeschaltet. Während des Ladens blinkt ein LED auf der Anzeigenplatine zur Kontrolle. Nachdem das Laden beendet ist, erscheint in Arg-1 die Anfangsadresse, und in Arg-2 die Anzahl der gelesenen Bytes. Die Anzeige schaltet in den Normalmodus.

### ---> AF bis I (Registertasten)

Hiermit können Sie sich die Registerinhalte anzeigen lassen. Der Wert des angewählten Doppelregisters wird in Arg-2 angezeigt. Eine Ausnahme bildet die 'I'-Taste. Hier steht in der oberen Hälfte von Arg-1 der Inhalt des Interruptflipflops 1 (00 = Interrupts disabled, 01 = Interrupts enabled), und in der unteren Hälfte das I-Register. Arg-2 enthält den Wert der durch Arg-1 adressierten Speicherzellen. Die Anzeige schaltet in den Normalmodus.

## ---> ' (Zweitregistersatz)

Um die Register AF' bis HL' zu erreichen, müssen Sie vor dem Drücken der entsprechenden Registertaste die '''-Taste drücken. Zur Kontrolle, daß der Zweitregistersatz angewählt wurde, leuchtet eine LED auf. Der Zweitregistersatz bleibt bis zum erneuten Drücken der '''-Taste angewählt, oder bis zum Drücken von 'Reset'.

### ---> Flags

Mit 'Flags' können Sie sich das 'F'-Register bitweise anzeigen lassen. Die Flags werden dabei in der Reihenfolge S Z . H . P n C dargestellt. Ein nicht gesetztes Flag erscheint als '-'.

### ---> Set

Das Setzen von Registern erfolgt mit 'Set'. Der neue Wert des Registers muss in Arg-1 stehen. Nach dem Drücken der 'Set'-Taste leuchtet zur Kontrolle eine LED auf. Danach kann durch Drücken einer Registertaste (mit oder ohne 'Shift') das entsprechende Register gesetzt werden. Jede andere Taste bricht den 'Set'- Befehl ab.

 $--->$  Calc

'Calc' dient zum Berechnen von Summen bzw. Differenzen. Nach Drücken der 'Calc'-Taste erscheint in Arg-1 die Summe (Arg-1 + Arg-2) und in Arg-2 die Differenz (Arg-1 - Arg-2).

---> Rela

Mit 'Rela' lassen sich die Sprungdifferenzen für relative Sprünge berechnen. Dazu gehen Sie im Memorymodus an die Stelle im Speicher, an der diese Differenz später stehen soll, also normalerweise unmittelbar hinter den relativen Sprungbefehl. Dann geben Sie das Sprungziel vierstellig in Arg-2 ein. Daß im Memorymodus nur zwei davon angezeigt werden, stört hierbei nicht. Sie können aber zur Kontrolle 'Full' drücken. Die Sprungdifferenz wird anschließend durch drücken der 'Rela'-Taste berechnet und kann mit der '+'-Taste abgespeichert werden.

---> Search

Mit 'Search' können Sie den Speicher nach einem bestimmten Byte durchsuchen. Die Adresse, ab der gesucht werden soll, muß in Arg-1 stehen, das zu suchende Byte in der unteren Hälfte von Arg-2. Nach Drücken von 'Search' wird in Arg-1 die Adresse der Speicherzelle angezeigt, in der das gesuchte Byte zum ersten Mal auftrat. Die Anzeige schaltet in den Memorymodus.

Liste der Fehlermeldungen -------------------------

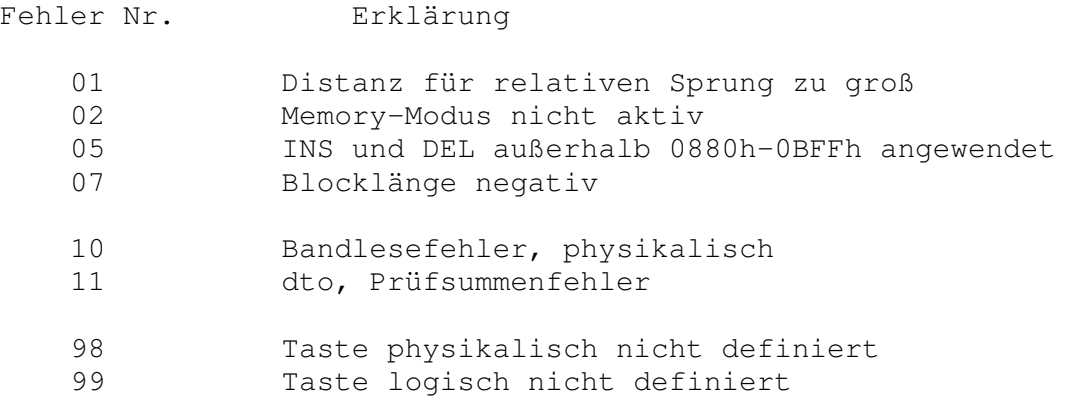

# PICO-SYS Unterprogramme

-----------------------

Ein Großteil der in PICO-SYS vorhandenen Unterprogramme können auch von Anwenderprogrammen aus genutzt werden. Dies geschieht unter Einsatz der Z80-Restart-Befehle und u.U. einer Funktionsnummer. So ist gewährleistet, daß bei späteren Versionen von PICO-SYS ältere Anwenderprogramme weiterhin lauffähig sind. Auch können sämtliche über das Tastenfeld erreichbaren Funktionen ausgelöst werden.

# PICO-SYS Restart-Befehle

------------------------

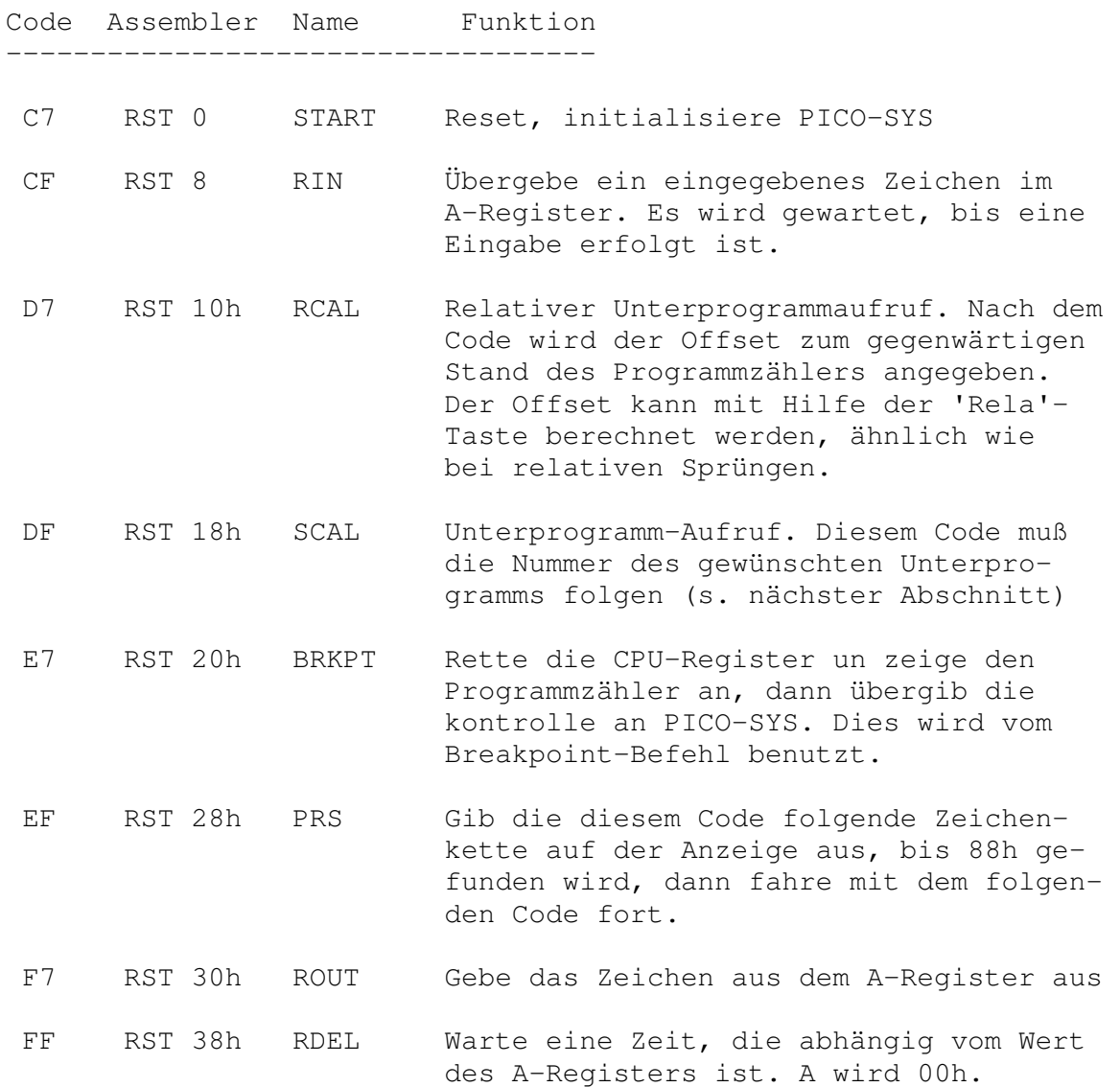

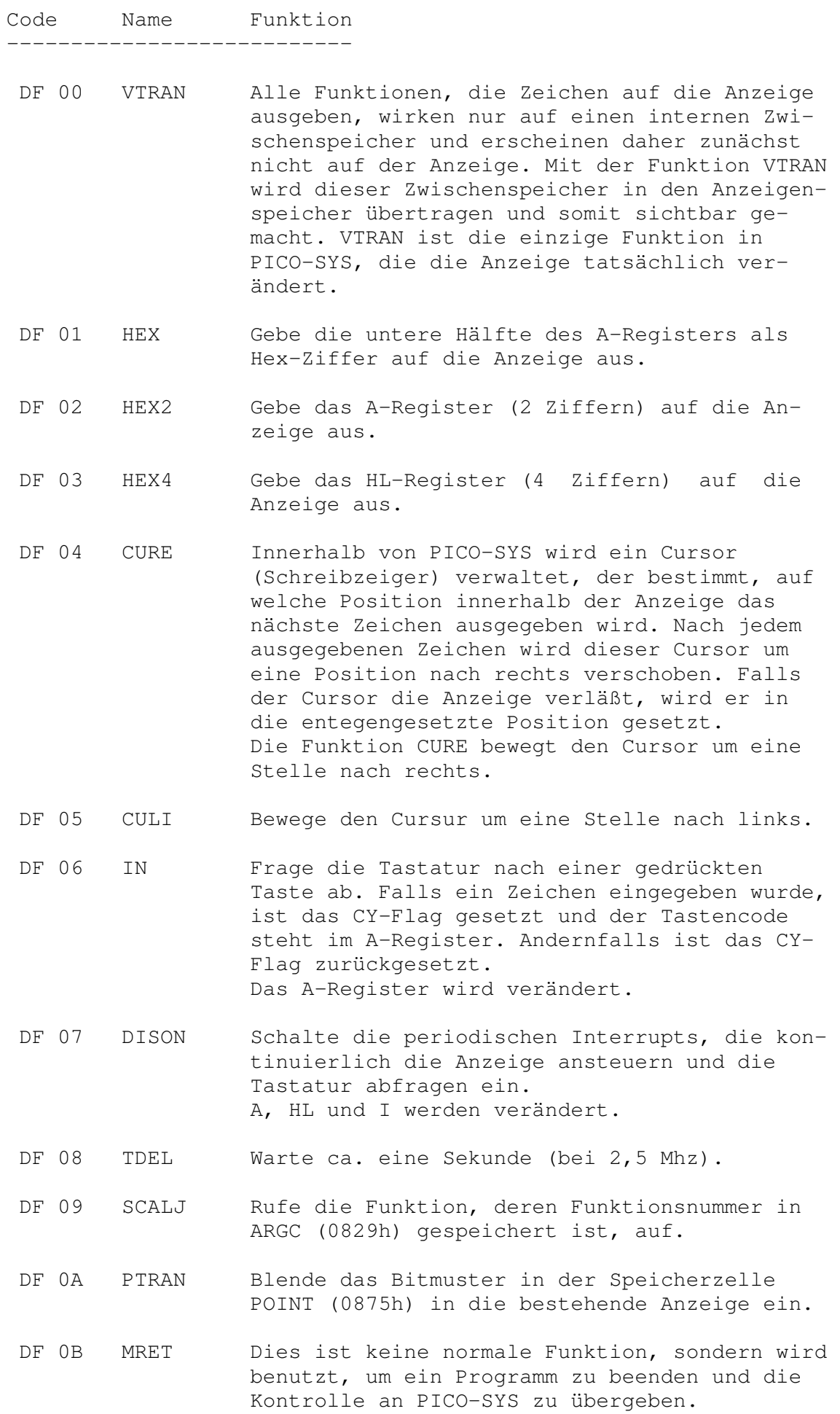

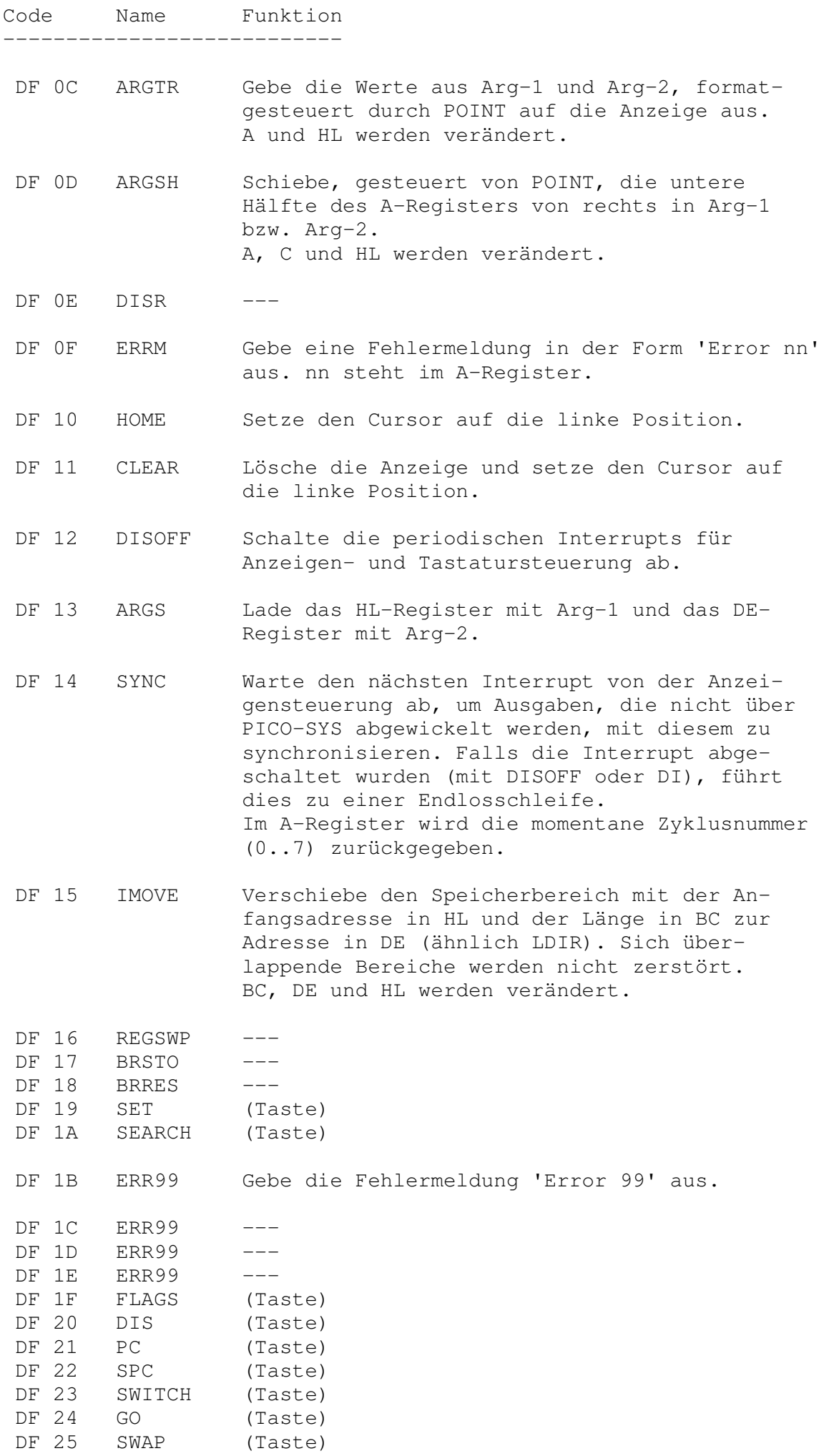

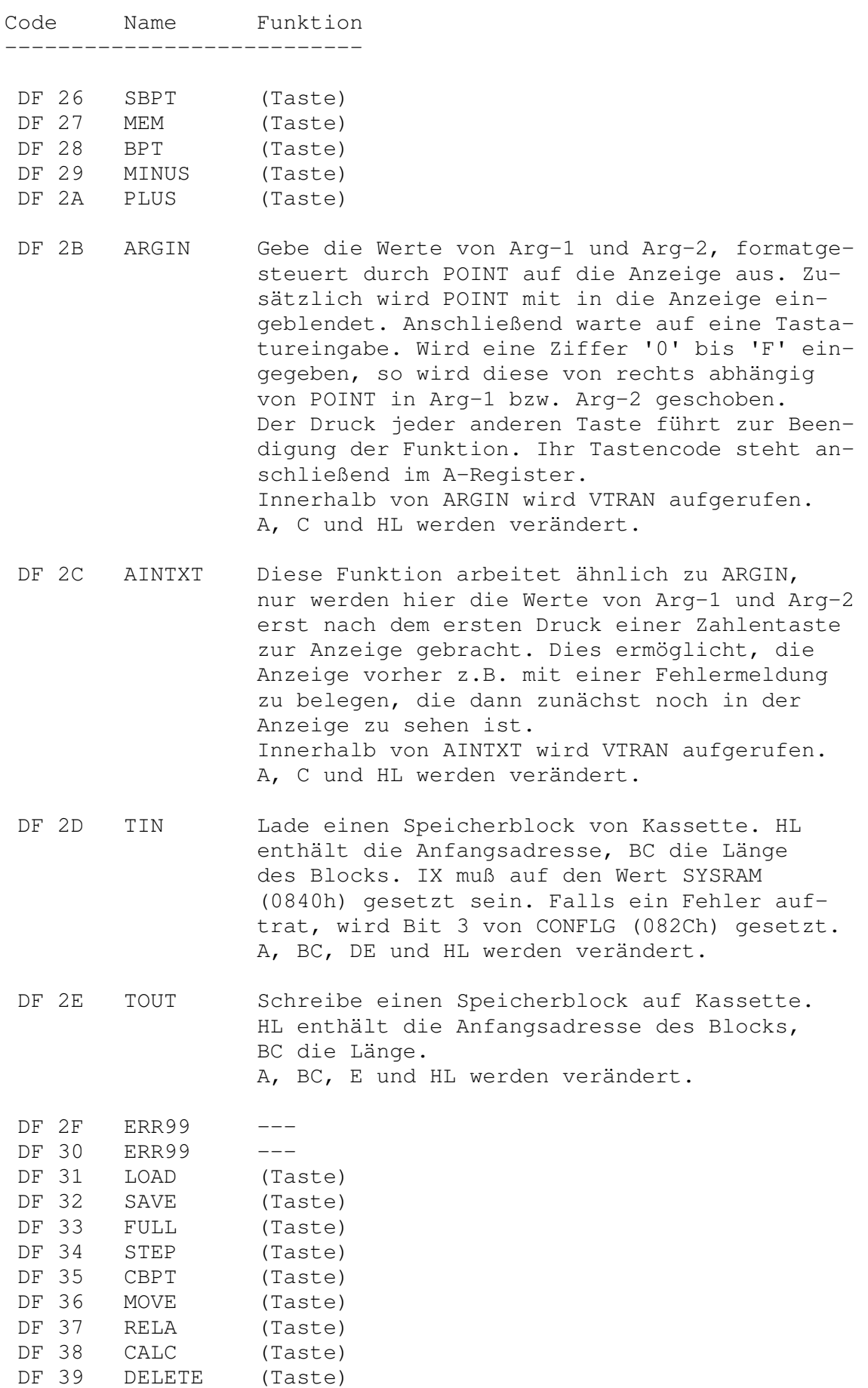

Funktionen, die mit '---' gekennzeichnet sind, haben nur interne Bedeutung.

DF 3A INSERT (Taste)

Solche mit '(Taste)' entsprechen in ihrer Funktion der jeweiligen Funktionstaste der PICO-Tastatur. Die Codes dieser Funktionen entsprechen den jeweiligen Tastaturcodes. Um sie aufzurufen, muß der Wert von Arg-1 in HL und in Arg-1, der Wert von Arg-2 in DE und in Arg-2 abgelegt werden. Außerdem

verlangen einige Funktionen, daß das IX-Register mit SYSRAM (0840h) vorbesetzt ist.

Die PICO-Tastatur -----------------

Jeder Taste unter PICO-SYS ist ein Tastaturcode zugeordnet, der z.B. von der IN-Funktion zurückgeliefert wird. Es werden max. 64 Tasten unterstützt. Die Tastaturcodes entnehmen Sie bitte der folgenden Tabelle.

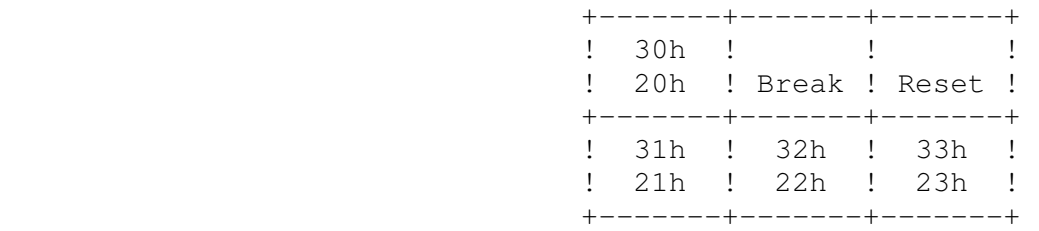

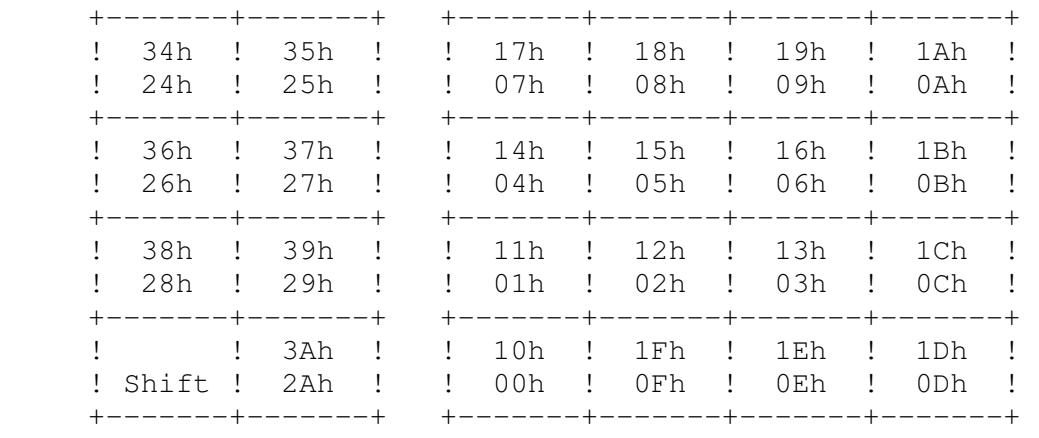

# Der PICO-SYS Arbeitsspeicher

----------------------------

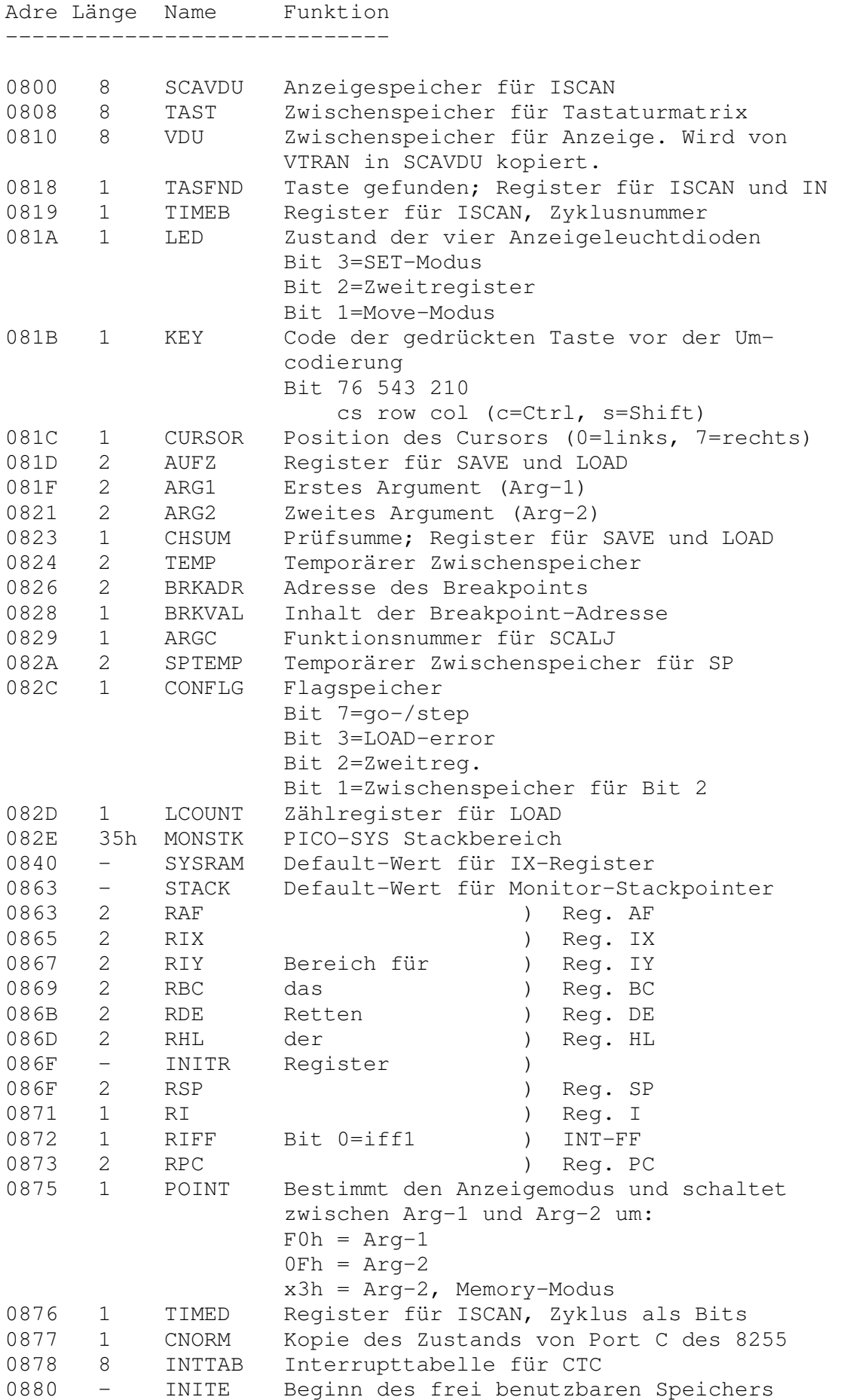